# PX763 Driver LED C.C. 36 x 350mA

User manual

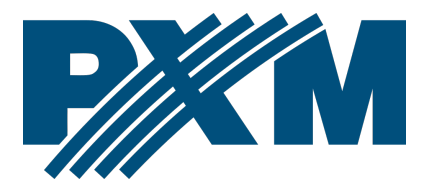

## Table of Contents

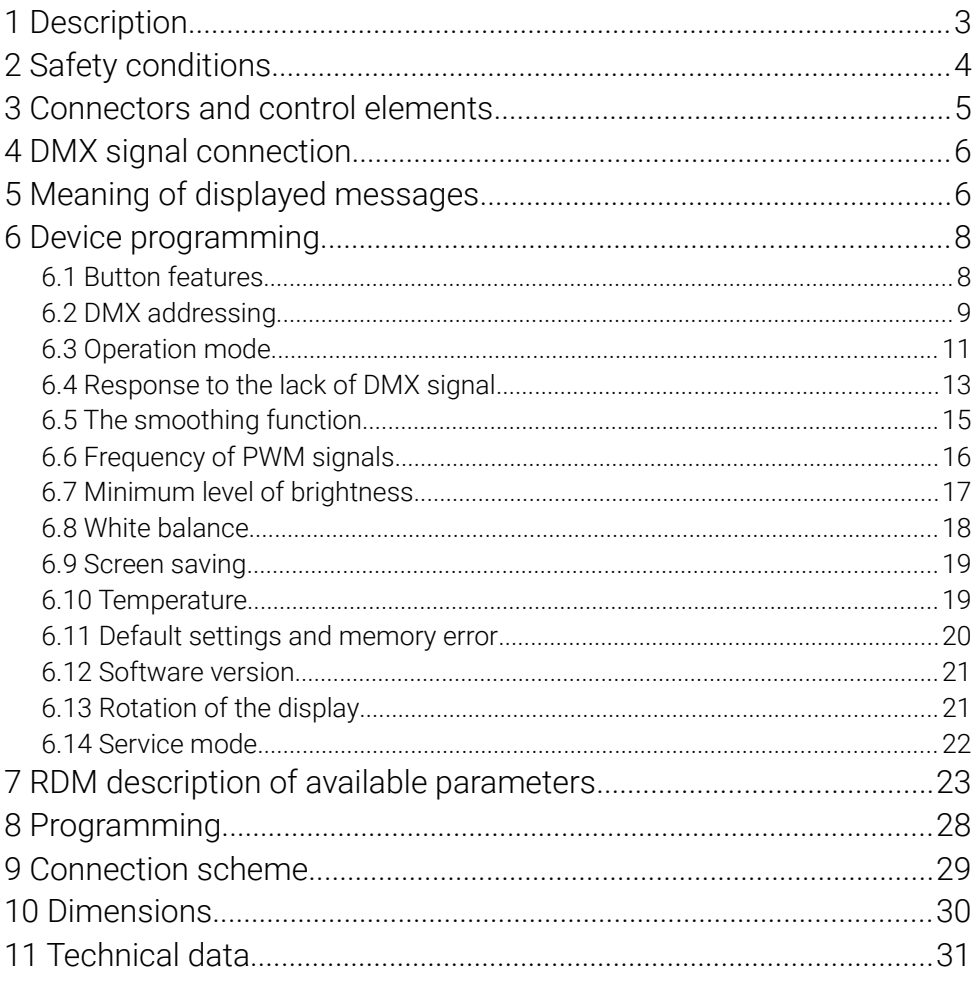

Manufacturer reserves the right to make modifications in order to improve device operation.

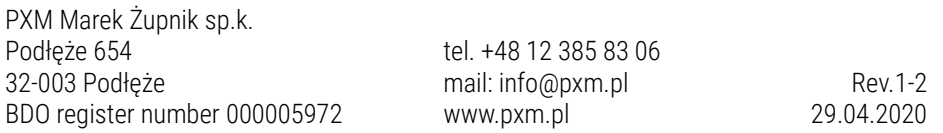

# <span id="page-2-0"></span>1 Description

The PX763 is a 36-channel current driver created with a view to RGB and RGBW matrix systems, which is perfectly suitable for controlling lighting of large surfaces consisting of a lot of module elements. Facades may be such an example – LED screens or illuminated floors. Using the built-in DMX signal receiver, it is possible to control all 36 channels with the DMX512 protocol. Supply voltage of 12V DC and high current capacity of outputs (max. 350mA) enable to connect a big number of LEDs – and in consequence, the effect of even illumination of the whole surface is obtained. Owing to the application of resolution 12bit for 274Hz and 10bit for 1kHz, controlling brightness of individual channels is completely smooth. The additional advantage is implementation of modern technology "*flicker free*" i.e. a possibility to select frequency of 1kHz. Applying it, the PX763 driver can be successfully used in installations created for the needs of the television industry. Moreover, the RDM protocol was implemented in the PX763.

The device includes: channel addressing, 18 built-in programs and one scene, which can be programmed. The programs can be restored if the DMX signal disappears or in the effect mode.

The little flat housing is adjusted to wall mounting. Screw connections allow quick and easy connection of power supply, while DMX channel connection is tool-free thanks to the use of connectors with spring clamps.

3

# <span id="page-3-0"></span>2 Safety conditions

The PX763 is a device powered with safe voltage up to 12V DC; however, during its installation and use the following rules must be strictly observed:

- 1. The device may only be connected to 12V DC (stabilized voltage) with current-carrying capacity compatible with technical data.
- 2. All the conductors should be protected against mechanical and thermal damage.
- 3. In the event of damaging any conductor, it should be replaced with a conductor of the same technical data.
- 4. Connection of DMX signal can only be made with shielded conductor.
- 5. All repairs and connections of outputs or DMX signal can only be made with cut off power supply.
- 6. The PX763 should be strictly protected against contact with water and other liquids.
- 7. All sudden shocks, particularly dropping, should be avoided.
- 8. The device cannot be turned on in places with humidity exceeding 90%.
- 9. The device cannot be used in places with temperature lower than 2°C or higher than 40°C.
- 10. Clean with damp duster only.

# <span id="page-4-0"></span>Connectors and control elements

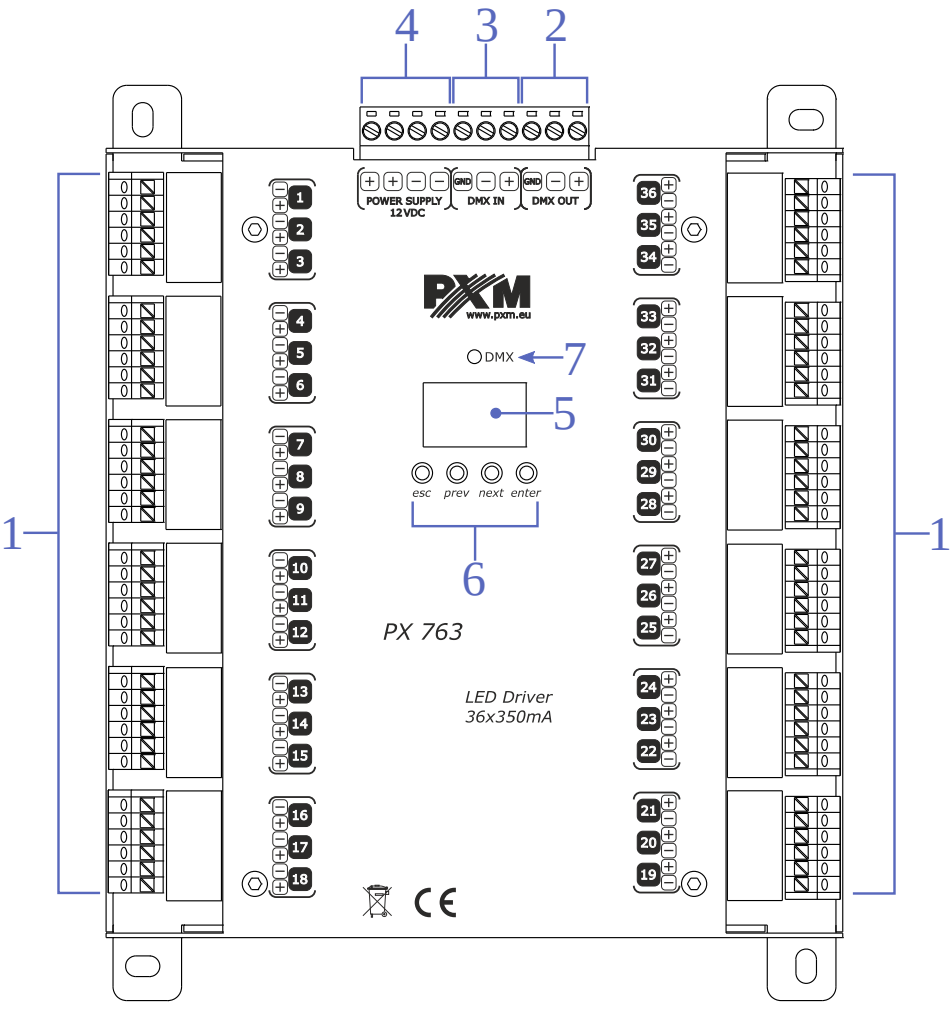

- 1. Driving outputs: 36 (OUTPUTS) 5. LED display
- 
- 
- 4. Power supply
- 
- 2. DMX OUT 6. Driving buttons
- 3. DMX IN 7. Diode of DMX signal

# <span id="page-5-1"></span>4 DMX signal connection

PX763 must be connected to DMX line in series. This means that *DMX IN* terminals in the device must be provided with a driving cable, and then from *DMX OUT* connector the driving cable must be provided to other DMX receivers.

If PX763 is the last device in DMX line, "*DMX+*" and "*DMX-*" terminals must be provided with the terminator-resistor of 120 Ohm.

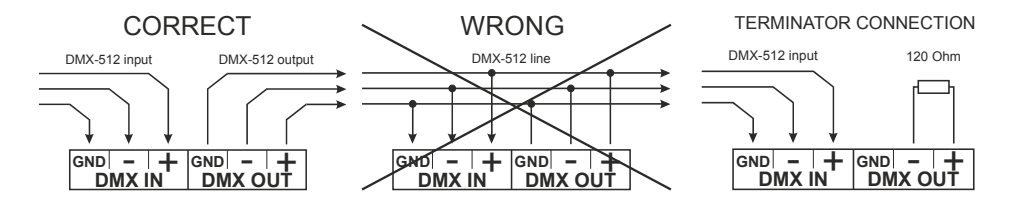

# <span id="page-5-0"></span>5 Meaning of displayed messages

- 1888 DMX address of the device – the basic position in the MENU
- setting of the parameters for all channels simultaneously **BBB**
- **BBB** setting of the parameters for each channel separately
- **BBB** setting of DMX address
- 888 selection of the driving method
- 889 selection of the response to the lack of DMX signal
- $BFA$ driving in the effective mode
- switching on of all outputs at 100% 888
- $BEB$ switching off of all outputs
- **BBB** scene
- $BBB$
- setting the scene
- $BBB$ program no. 17
- setting of DMX address for the first channel 888
- $B B B$ keeping the last value (in the no signal mode)
- $BBB$ driving in a 36-channel mode
- **BBB** driving in a 36-channel mode plus dimmer
- $BBB$ the program playing speed
- $B$  $B$  $B$ liquidity level of changing the steps in the program
- $BBB$ setting of brightness of the program
- $BBB$ frequency of PWM signals
- 888 low frequency of PWM outputs
- 888 high frequency of PWM outputs
- $BBA$ switching on of the screen backlight
- $BBB$ the memory error message
- $B B H$ the restore default settings menu in the device
- $BEB$ the function of smoothing of transitions between different values
- 888 minimum level of brightness
- 16 B B I white color balance setting
- $B<sub>B</sub>$ white balance mode
- white balance off  $B 5 5 1$
- $BEB$ 3-channel white balance (for RGB lamps)
- $B$  $B$  $B$ 4-channel white balance (for RGBW lamps)
- 888 setting red balance
- 888 setting green balance

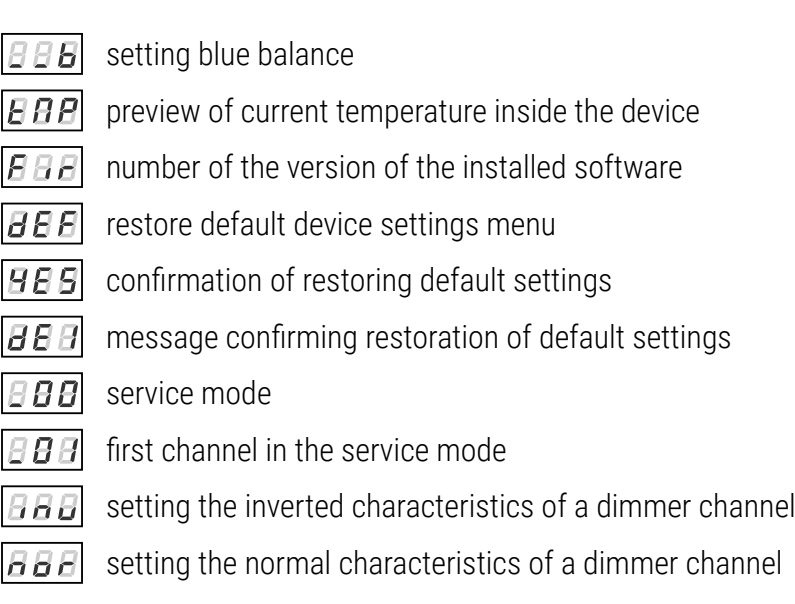

# <span id="page-7-1"></span>6 Device programming

After you switch on the module, its display shows the program version for a brief moment. To access the main menu, press "*enter*", and the display will show *Adr*. Press "*prev*" or "*next*" to select the appropriate menu and press "*enter*" to confirm your selection.

- <span id="page-7-0"></span>6.1 Button features
- *esc* goes back to the previous MENU level or discards changes made
- *prev* scrolls to the previous feature on the same MENU level or decreases the parameter's value
- *next* scrolls to the next feature on the same MENU level or increases the parameter's value
- *enter* enters the next MENU level and confirms changes made

#### <span id="page-8-0"></span>6.2 DMX addressing

The menu of the PX763 device allows to set the DMX address of the device between 1 and 512. It is possible to set an address individually Ind for one of thirty-six outputs (*C01* – *C36*), in group *ALL* for all channels simultaneously and also to set the address of the dimmer  $dim (\overline{AB} \overline{BB})$ .

#### IN GROUPS

Set the required DMX address using the keys "*next*" or "*prev*" and select the value from 1 to 476 and press "*enter*". The set address will be assigned to the first channel, next DMX addresses will be assigned to next channels.

For example, if the value is set on 100, it means that first channel will have an address DMX 100, second 101 … eight 107, etc.

Once an address is programmed in this manner, the individual settings for each channel are canceled.

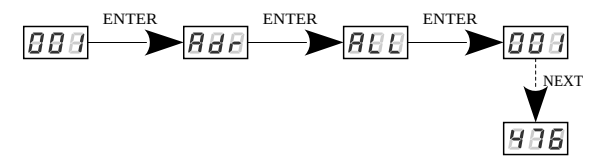

#### ON AN INDIVIDUAL BASIS

Using this menu you can set a DMX address individually for the 36 outputs. After you select *Ind* in the main menu, press "*enter*" to confirm your selection. Using the "*prev*" or "*next*" keys, select the output you want to configure (*C01* – *C36*) and press "*enter*".

Using the "*prev*" or "*next*" keys, select a value from the range 1 – 512 and press "*enter*".

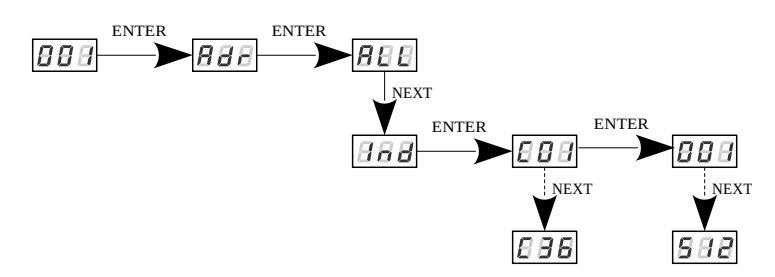

#### SETTING THE DIMMER ADDRESS

The user has a possibility to set the dimmer address (implicitly it is 512). In order to do it, the control mode *36d* should be selected (36-channel plus dimmer). If the device works in the 36 mode or the EFF (effect) mode, the device displays the message  $\boxed{B \overline{B} \overline{B}}$  in the setting field of the dimmer address. After setting the address of the dimmer channel, its characteristics, normal *nor* and inverted *inv*, can be selected.

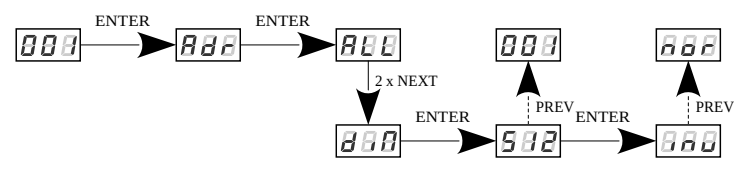

## <span id="page-10-0"></span>6.3 Operation mode

The PX763 driver can work in the effect mode (*EFF*), the 36-channel one (*36*) or the 36-channel plus dimmer one (*36d*).

In order to select the mode, enter *Cbn* function and then select *36* for the 36-channel mode or *EFF* for the 4-channel mode (effect) and confirm with the key "*enter*".

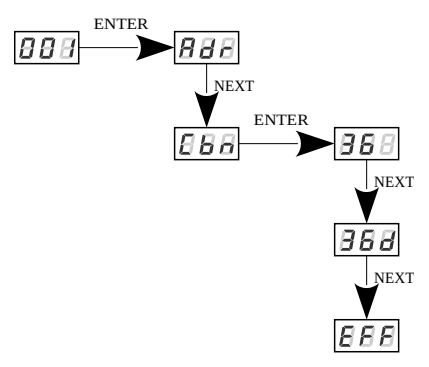

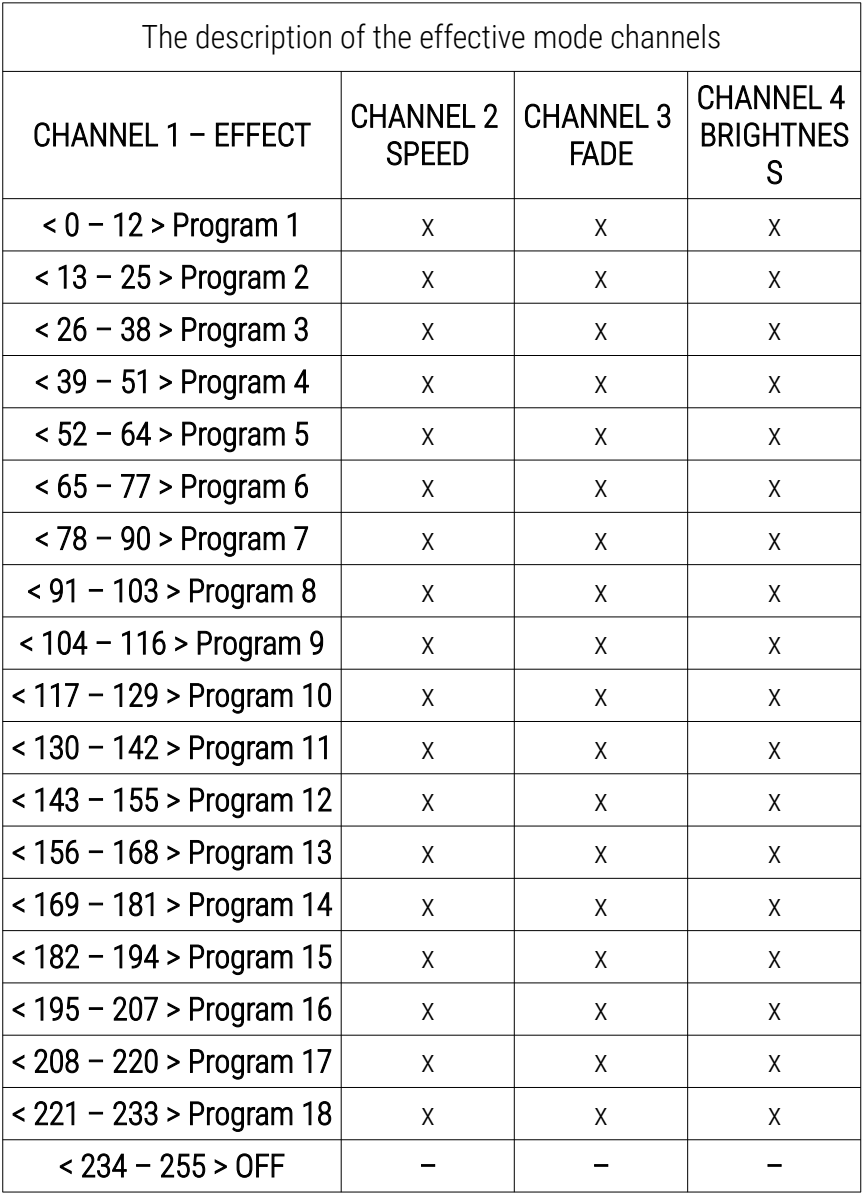

**CHANNEL 1** – select the effect

**CHANNEL 2** – setting of speed (higher value – faster changes)

**CHANNEL 3** – setting of fade (higher value – smoother transition)

**CHANNEL 4** – setting of brightness (higher value – stronger light)

sign (" $x$ ") – means the ability to drive the parameter of the selected effect

sign  $("-")$  – means no ability to drive the parameter of the selected effect

#### <span id="page-12-0"></span>6.4 Response to the lack of DMX signal

This function is used both to protect the system against the disappearance of DMX signal and to gain the driving of LEDs without connecting an external driver. After it has been activated, in case of the lack of DMX signal, the module will perform the selected function by itself. Reconnecting of DMX signal will automatically break the performed function, and the module will again send the command with a DMX line.

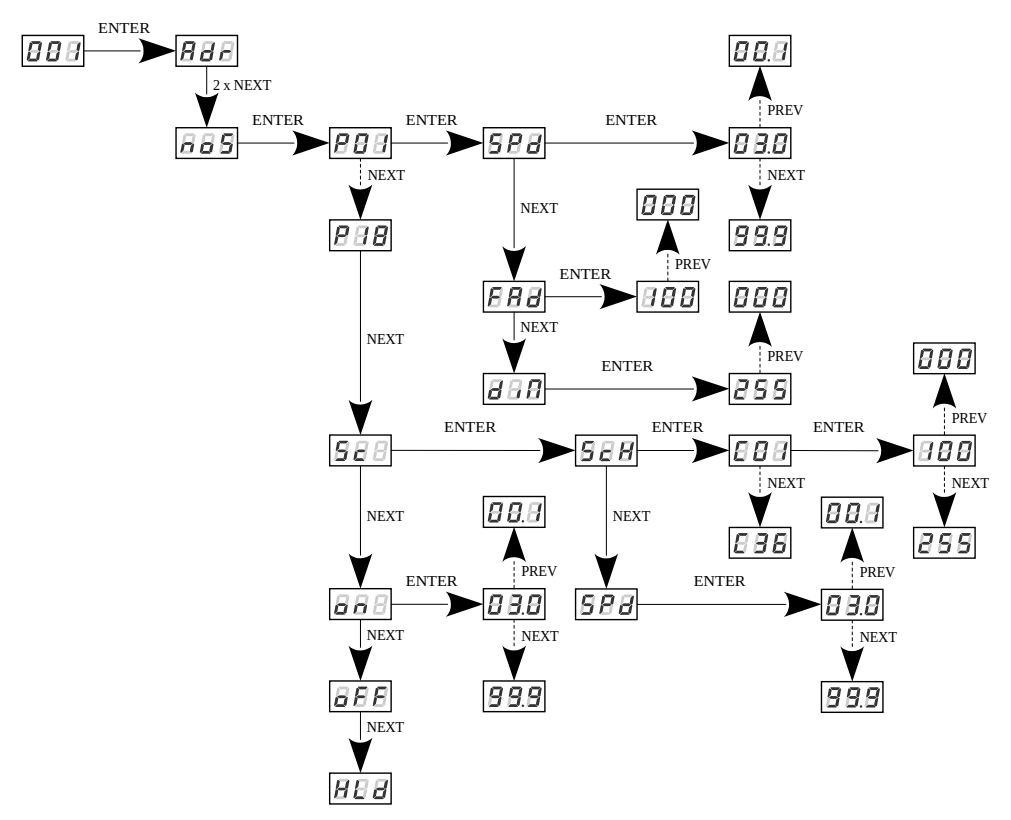

*P01 – P18* – you can use 18 ready programs. For each of them there is a possibility to set a playback speed *SPd* (the value from 0.1 and 99.9 seconds), smoothness of step changes in the program *FAd* (from *0* i.e. an abrupt transition to *100* i.e. a completely smooth transition) and a value of dimming  $dim$   $\boxed{B}$   $\boxed{B}$  (the value from 0 to 255). *Sc* – programming the value of the scene for individual 36 channels (channels *C01* – *C36*) and also the time of scene

entry SPd (the value from *0.1* to *99.9* seconds)

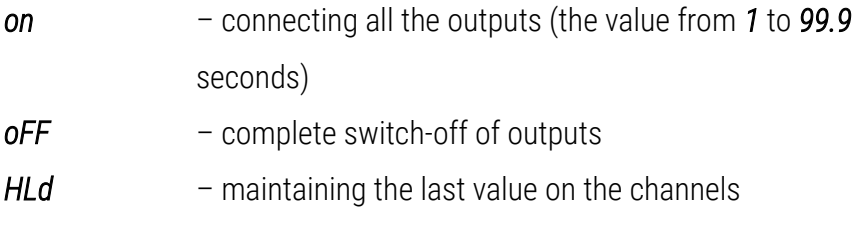

#### <span id="page-14-0"></span>6.5 The smoothing function

The device has also the smoothing option. Smoothing allows for smooth brightness and color changes. When the function is on, the transition between further DMX values sent to the lamp (e.g. responsible for brightness) occurs smoothly without obvious jerks, which prevents the effects of "vibrations" in the lighting system. The user can switch off (*OFF*)or select one of four levels of smoothing  $(1 - 4)$ .

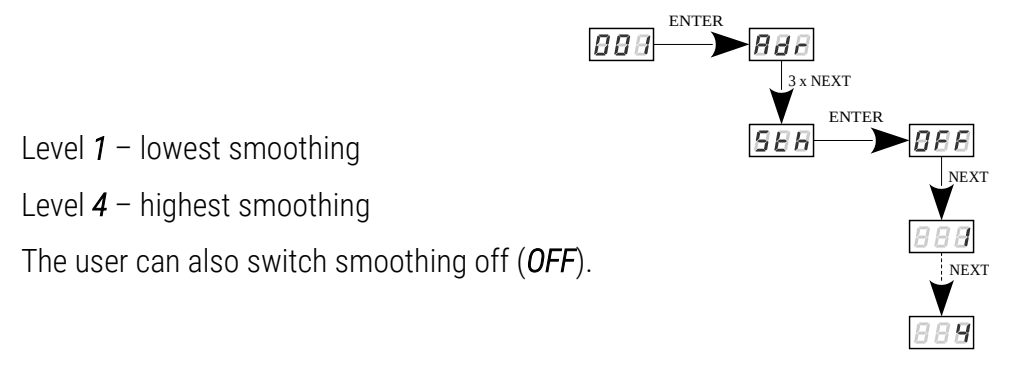

## <span id="page-15-0"></span>6.6 Frequency of PWM signals

The *Frq* function allows you to set the base frequency to drive LEDs. This function is extremely useful for applications in the television industry. By using the "*flicker free*" technology, you can avoid an unpleasant image flicker effect caused by a lack of appropriate synchronization of LED driving signal. The user has two available frequency: 274 Hz (function *Lo*) and 1000 Hz (*Hi*).

The value of frequency in the upper range avoids the flicker effect visible in the cameras.

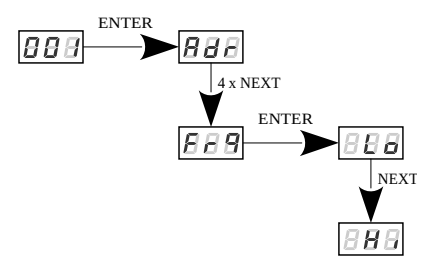

## <span id="page-16-0"></span>6.7 Minimum level of brightness

The function of setting the minimum level of brightness (*OFS*) has been implemented in the PX763 device, which can be set in the range  $0 - 100$ . The way it functions is presented in the diagram below:

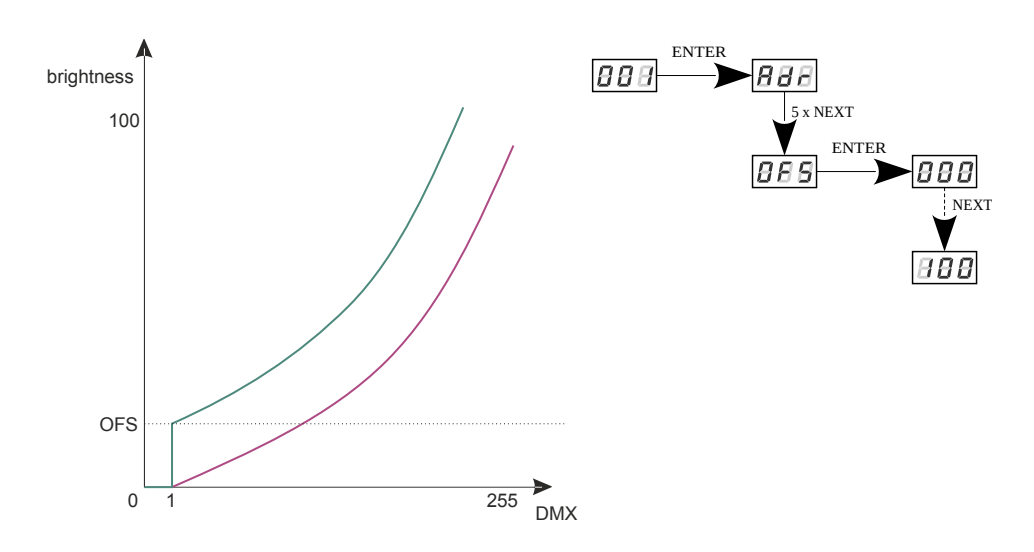

This parameter is useful when the diodes connected to the driver show unstable functioning at the low control levels. In such a case the increase in the value *OFFSET* can result in achieving better dimming effects.

#### <span id="page-17-0"></span>6.8 White balance

Sometimes, there may be problems achieving white color on the LEDs of RGB series. This may be due to the use of diodes with different technical parameters. For this reason, the PX763 module is equipped with a white balance function (*bAL*). This option allows you to select the proper color temperature for the full control of all outputs (white color) in the range of  $0 - 100\%$ .

188 B

ENTER

8 B E

6 x NEXT ENTER 15 B E *\_\_r* – setting the value of the red balance *\_\_G* – setting the value of the green balance *⊥b* – setting the value of the blue balance *Fun* – selection of the white balance mode: *3cH* for the 3-channel RGB mode, *4cH* for the 4-channel RGBW mode and *OFF* when the white balance is not activated.

When the *3cH* mode is chosen, all three output channels are calibrated, in the *4cH* mode only the first 3 channels of each four channels are calibrated.

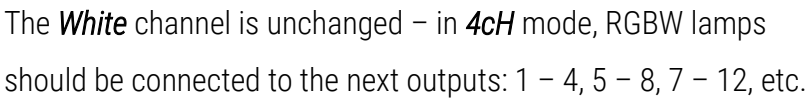

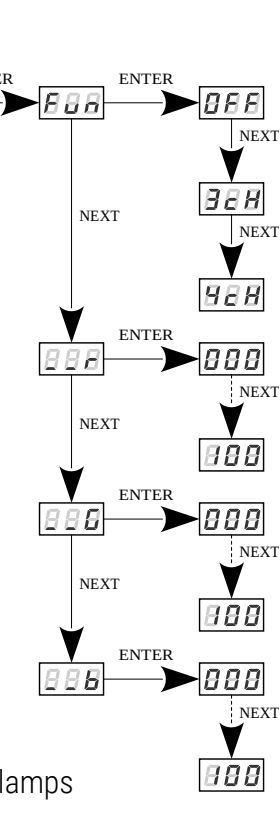

## <span id="page-18-1"></span>6.9 Screen saving

The device is equipped with a feature that allows for turning off the backlight. The *SCr* option activated turns off the display after a minute of inactivity (do not use the keys). The device continues its operation without interfering with other parameters. Press any key to restore the backlight..

*on* – screen saver activation *oFF* – screen saver deactivation

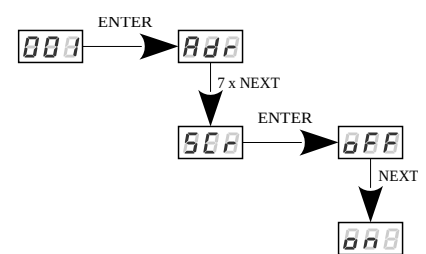

#### <span id="page-18-0"></span>6.10 Temperature

The PX763 was equipped with the possibility to check the temperature inside the device. If the temperature exceeds 70°C, there is a linear limitation of the device power until the outputs will be switched off completely when the temperature reaches 90°C. Additionally, the blinking message *Hot* in the main menu will inform about the increased temperature.

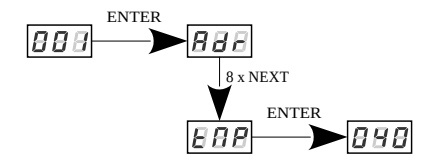

## <span id="page-19-0"></span>6.11 Default settings and memory error

The device was equipped with the possibility to restore the default values and they can be restored in two ways:

• using the command *dEF* (situated in the menu)

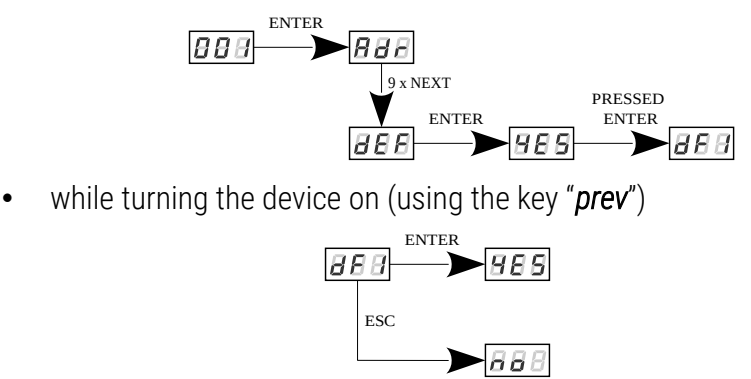

In order to make use of this option, disconnect the PX763 from the mains supply. Before reconnecting it to the mains supply, the key "*prev*" should be pressed and held. Then, after switching on the message *dFI* will appear on the screen of the device (while turning the power supply on to the moment of displaying the message *dFI* the key "*prev*" must be held down).

#### The default setting in the PX763 are the following:

- the DMX address  $-1$
- the driver's operational mode  $36 36$
- the operational mode no signal switched off (*oFF*)
- the smooth functional (*smooth*) Level 1
- frequency 274Hz
- the *SCr* option switched off
- the white balance switched off (*OFF*)

#### Err message – memory error

The device is equipped with a built-in memory work control function. If there are problems with the memory operation on the PX763 display, the *Err* message appears – memory error.

In this situation, select the "*enter*" key. The device will reload the default configuration and upload it to the memory. If after this operation, the *Err* message remains on the screen, the memory is permanently damaged and the unit must be sent to the service point.

#### <span id="page-20-1"></span>6.12 Software version

It is possible to check the version of the installed software in the PX763 driver. The *Fir* function allows it.

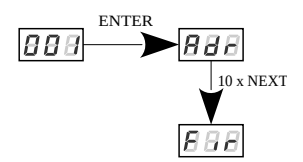

## <span id="page-20-0"></span>6.13 Rotation of the display

If necessary, you can rotate the display without rotating the whole device. Just hold two middle buttons ("*prev*" and "*next*") at the same time for approximately 3s.

NOTE! In addition to the display, the order of the buttons is also changed in terms of places.

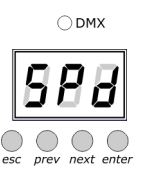

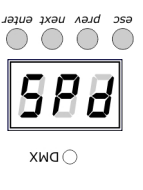

normal position  $\|\mathbf{G}\mathbf{P}\mathbf{H}\|$   $\|\mathbf{H}\mathbf{H}\|$  reversed screen

In order to restore the standard setting, hold the middle buttons for approximately 3s.

## <span id="page-21-0"></span>6.14 Service mode

The service mode allows to turn the chosen channel on for 100% quickly.

#### NOTE! The input in the service mode switches DMX control automatically.

In order to switch it on, go to the initial menu and simultaneously press the keys "*esc*" and "*prev*" longer

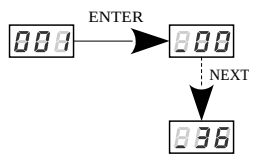

The message  $\boxed{BBB}$  will appear in the screen, which means that none of the channels is controlled in 100%. Next, enter the selected channel (with the keys "*next*" and "*prev*"). Next channels will be switched on for 100%. In order to output the service mode, press the keys "*esc*" and "*prev*" again.

# <span id="page-22-0"></span>7 RDM description of available parameters

The PX763 supports the DMX – RDM protocol. DMX protocol allows only of a one-way data transmission, while its extension the RDM protocol can transmit information in two directions. This makes possible to simultaneously send and receive information, and hence the possibility of monitoring activities of the compatible devices. Thanks to RDM some available settings of compatible devices may be programmed using this protocol.

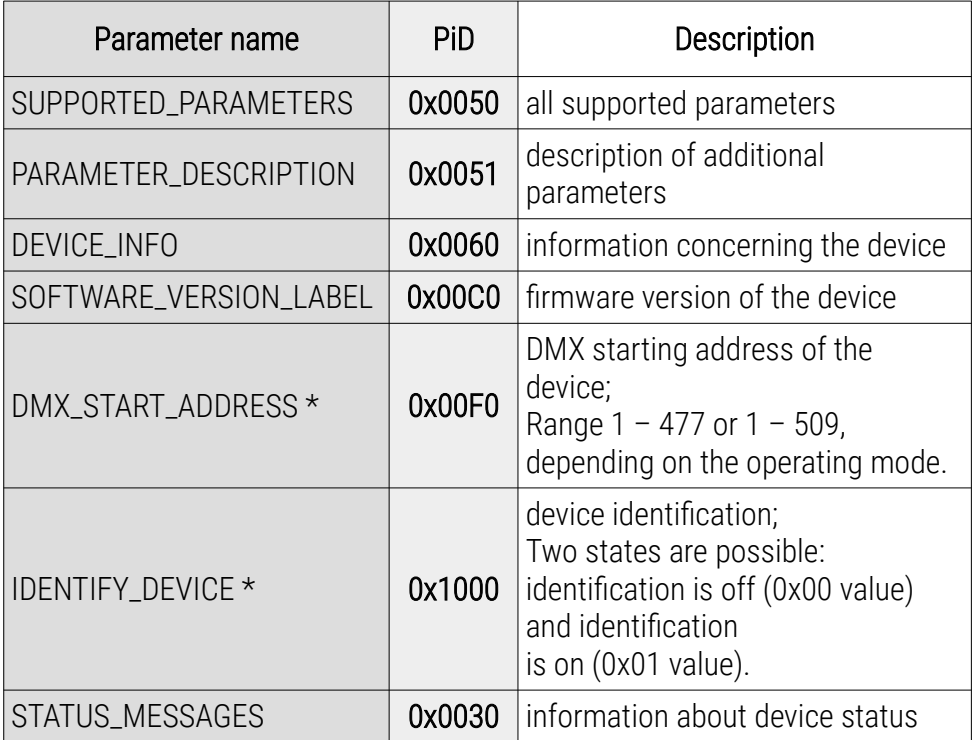

#### Below is a list of RDM parameters supported by the PX763:

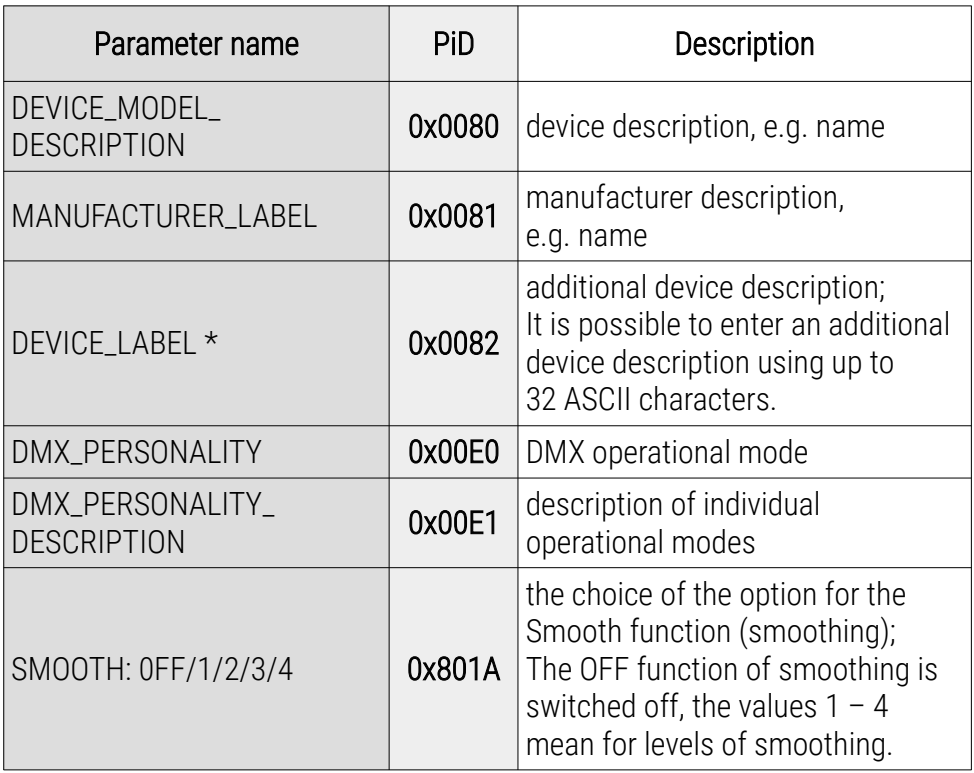

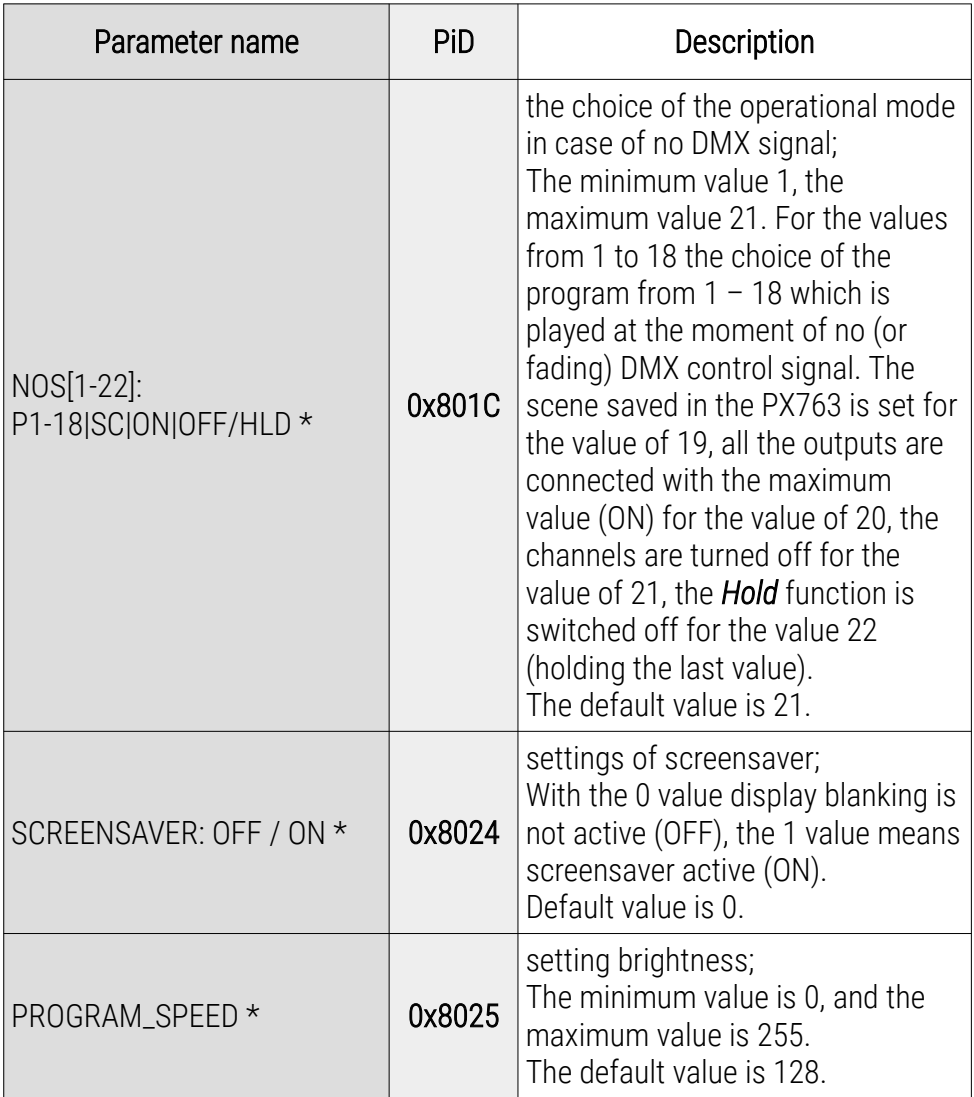

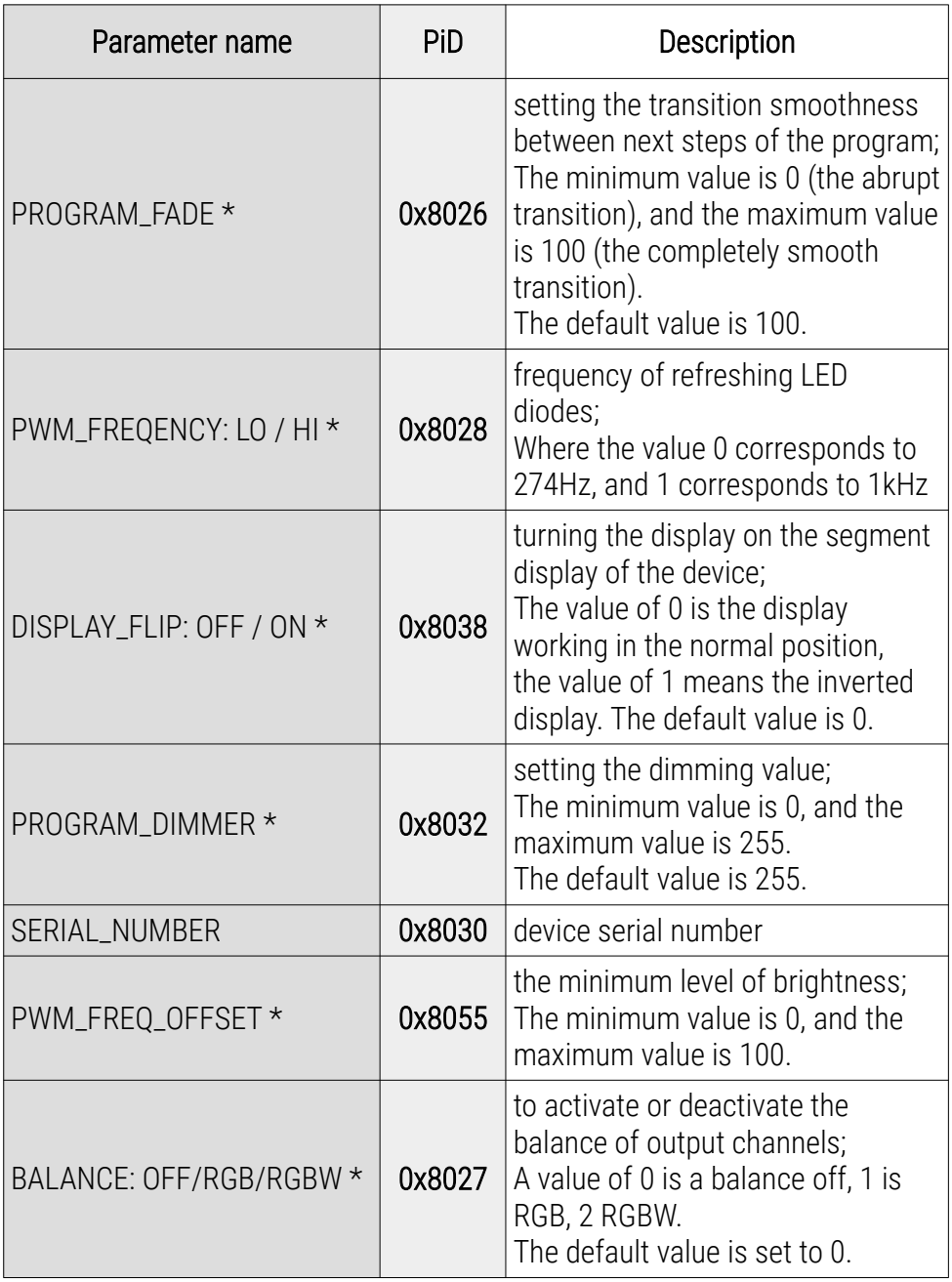

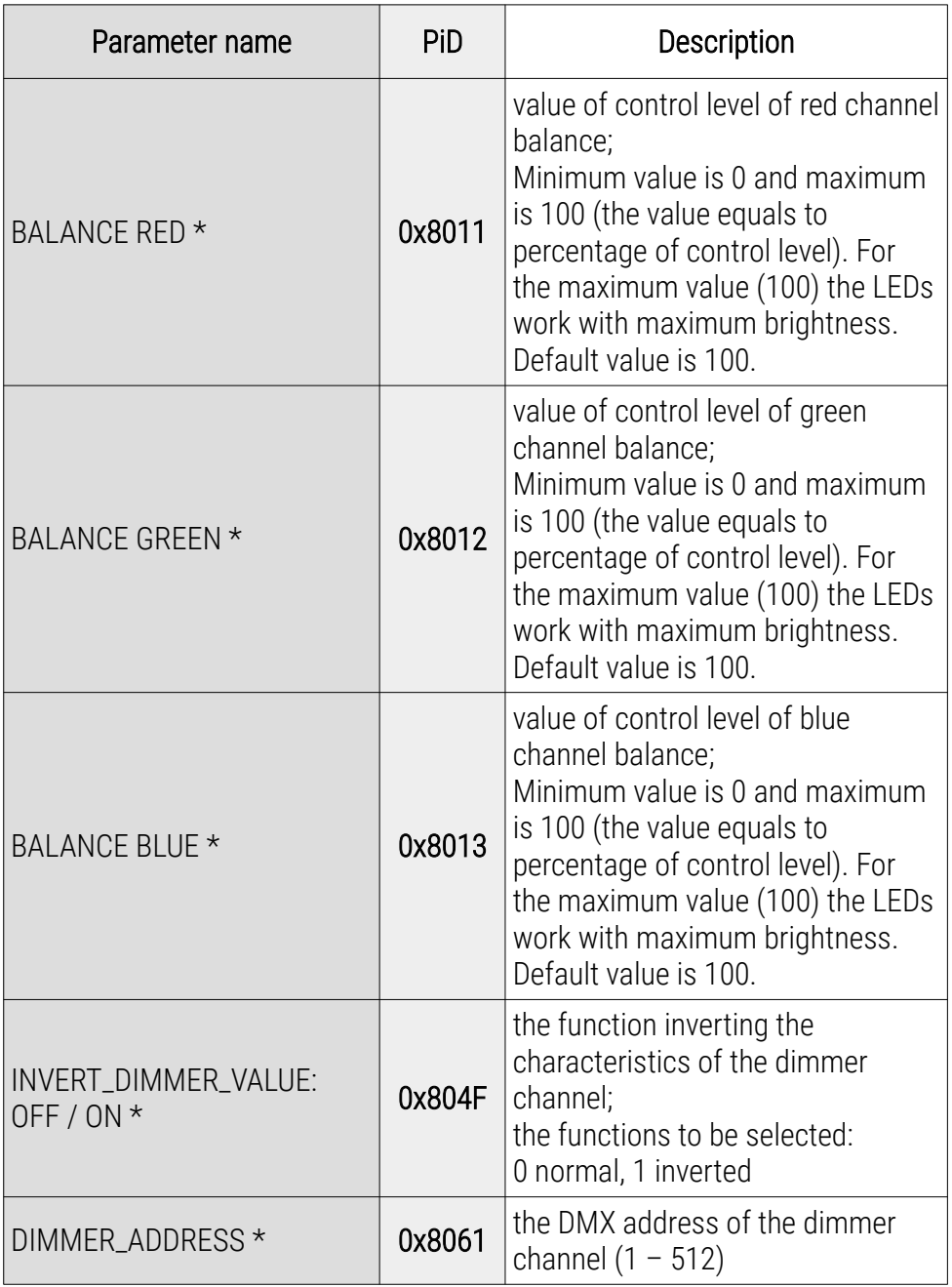

\* – parameter editable

# <span id="page-27-0"></span>8 Programming

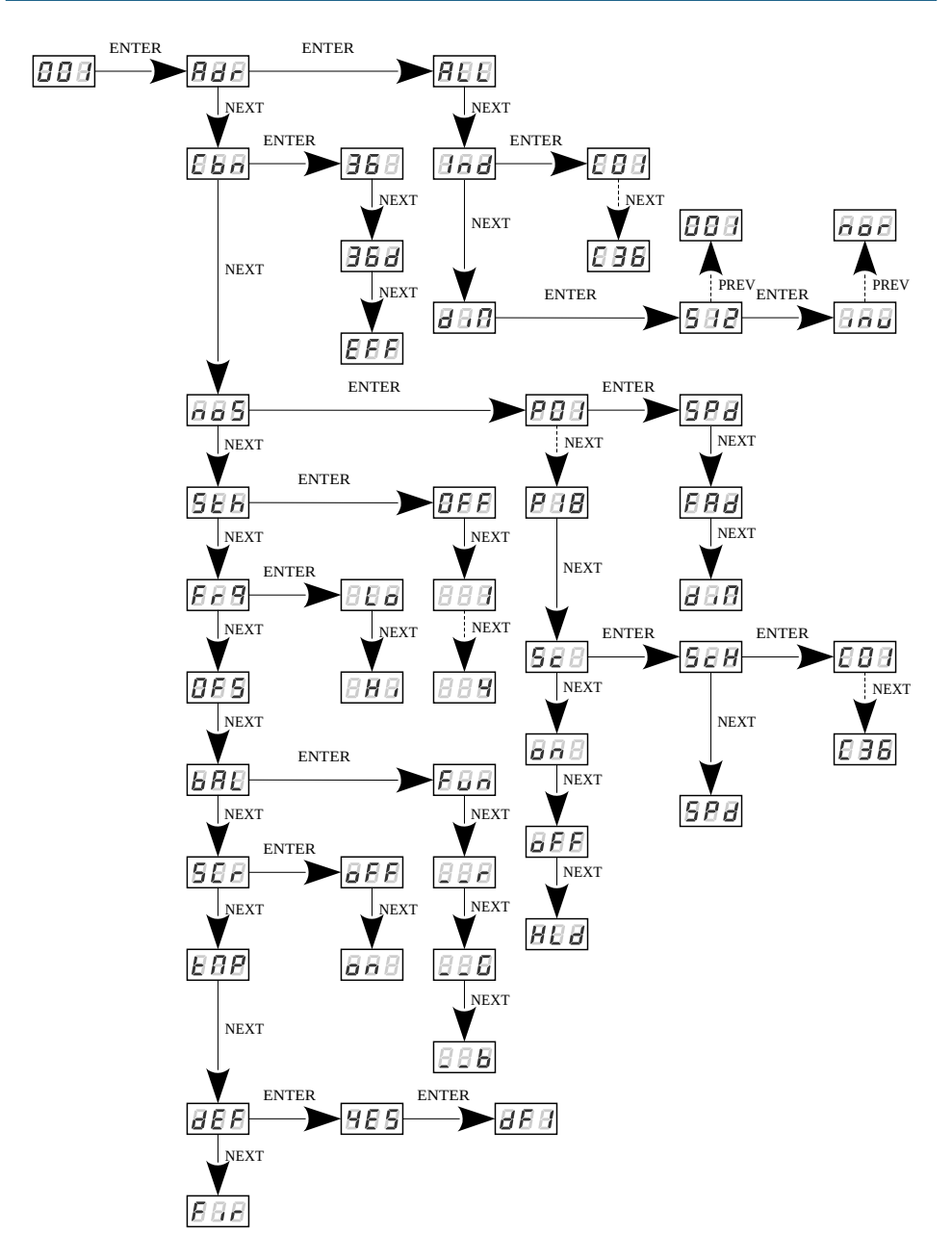

## <span id="page-28-0"></span>9 Connection scheme

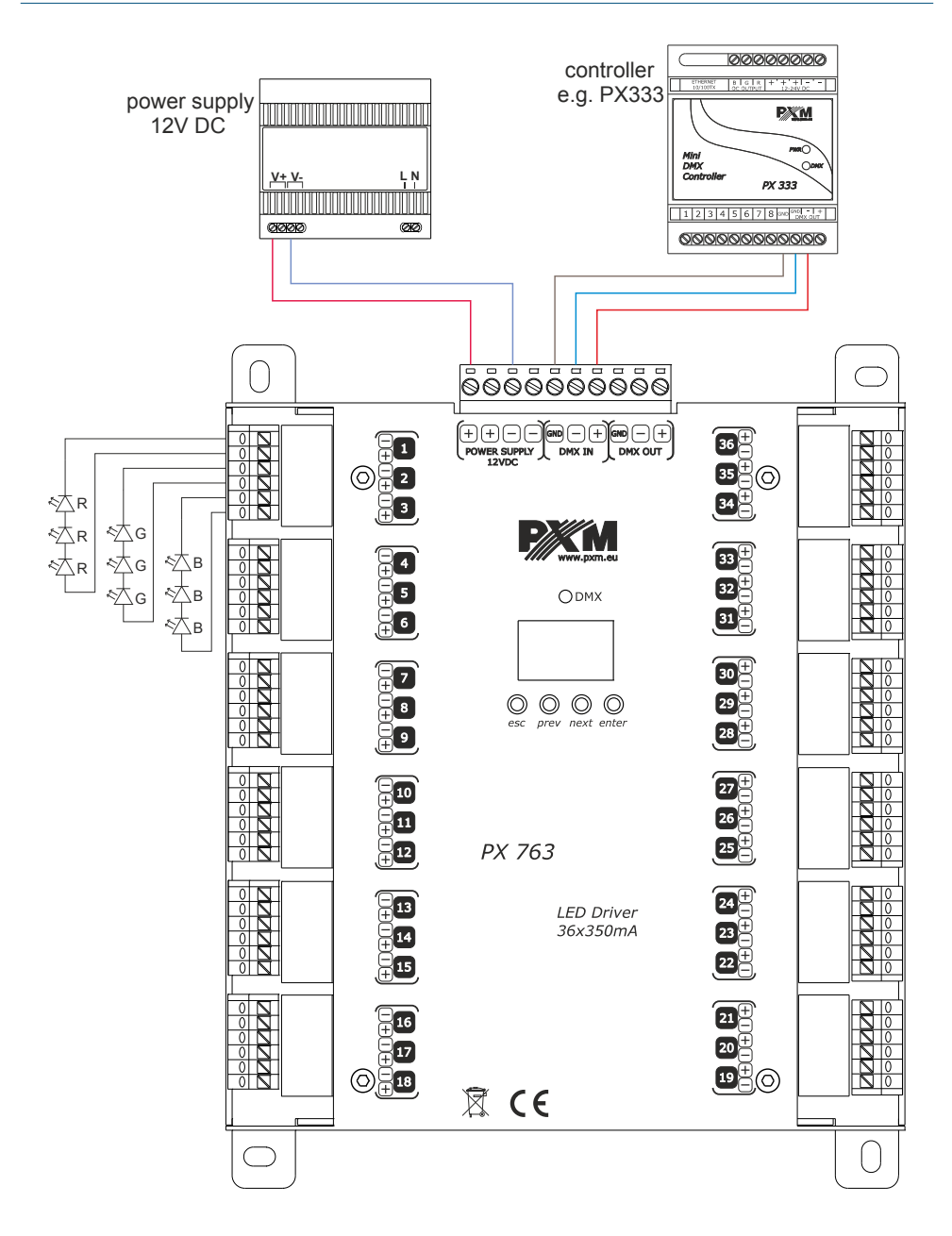

# <span id="page-29-0"></span>Dimensions

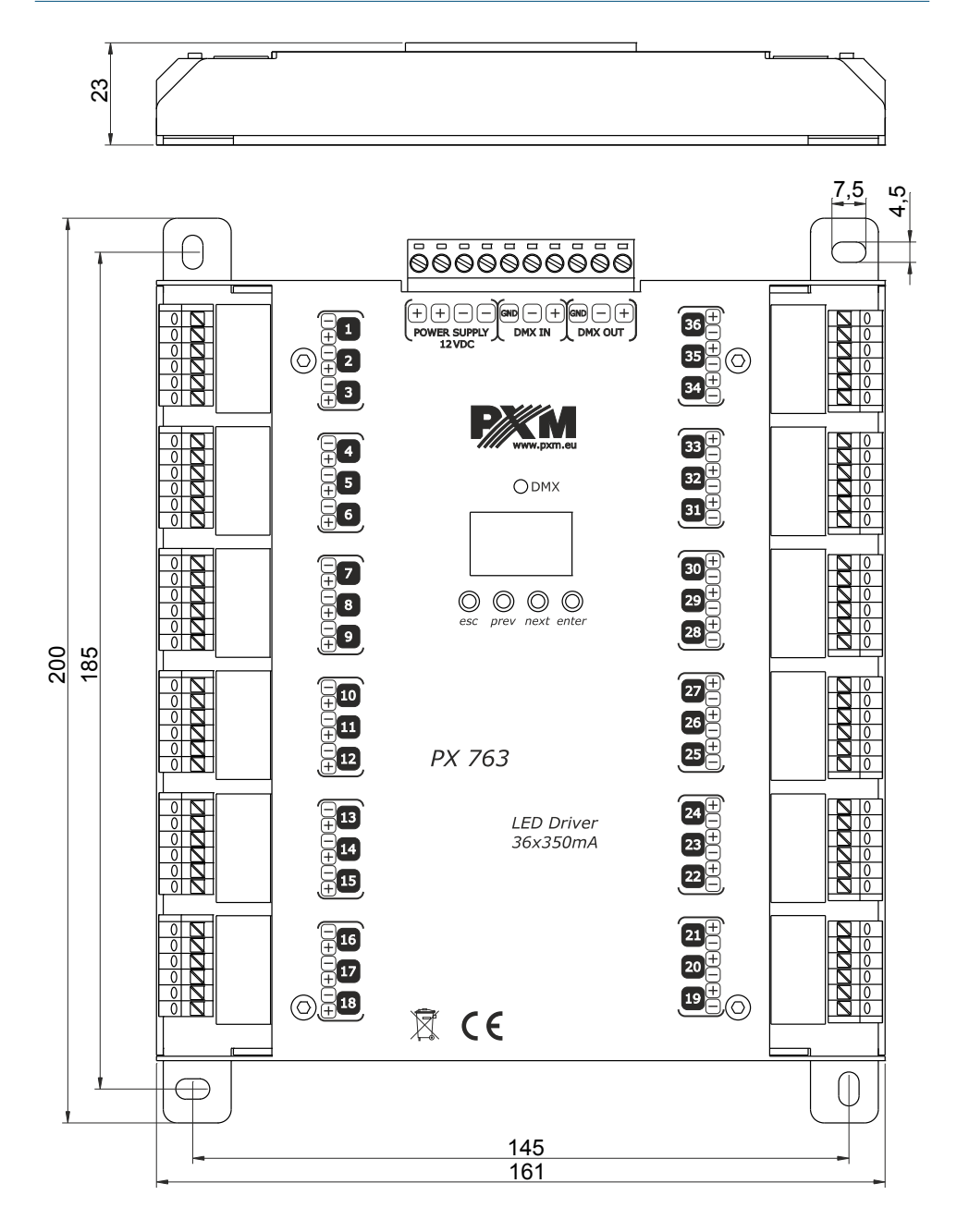

# <span id="page-30-0"></span>11 Technical data

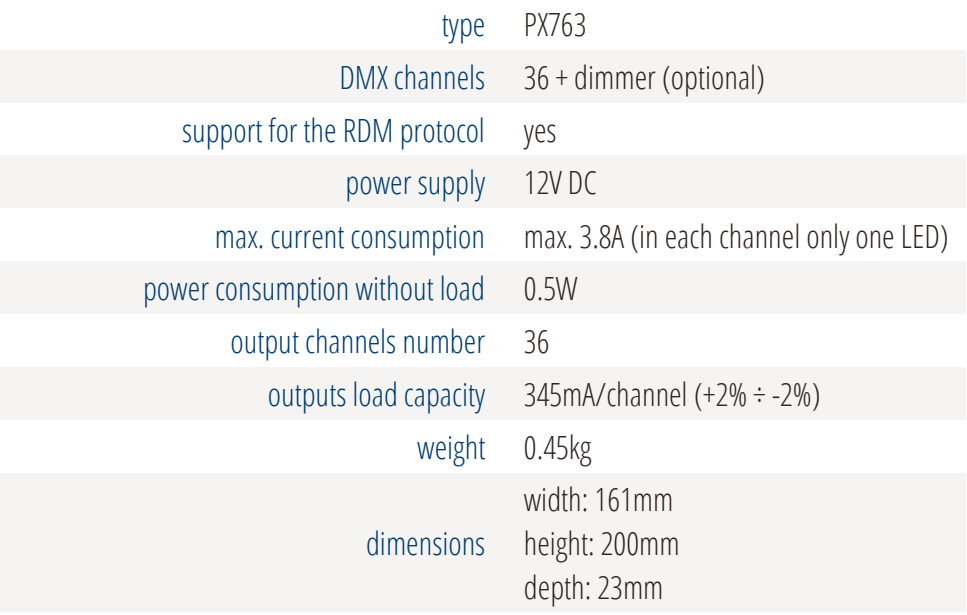

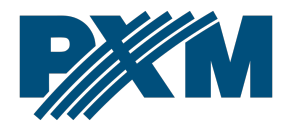

#### DECLARATION OF CONFORMITY

PXM Marek Żupnik spółka komandytowa Podłęże 654, 32-003 Podłęże

we declare that our product:

*Product name:* Driver LED C.C. 36 x 350mA

*Product code:* PX763

Meets the requirements of the following standards, as well as harmonised standards:

PN-EN IEC 63000:2019-01 PN-EN 61000-4-2:2011 PN-EN IEC 61000-6-1:2019-03 PN-EN 61000-6-3:2008

EN IEC 63000:2018 EN 61000-4-2:2009 EN IEC 61000-6-1:2019 EN 61000-6-3:2007

And meets the essential requirements of the following directives:

2011/65/UE DIRECTIVE OF THE EUROPEAN PARLIAMENT AND OF THE COUNCIL of 8 June 2011 on the restriction of the use of certain hazardous substances in electrical and electronic equipment Text with EEA relevance.

2014/30/UE DIRECTIVE OF THE EUROPEAN PARLIAMENT AND OF THE COUNCIL of 26 February 2014 on the harmonisation of the laws of the Member States relating to electromagnetic compatibility (recast) Text with EEA relevance.

Marek Żupnik spółka komandytowa 32-003 Podleże, Podleże 654 NIP 677-002-54-53

mgr inż. Marek Żupnik.